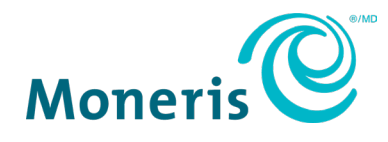

# **MonerisMD Go**

## Guide d'intégration

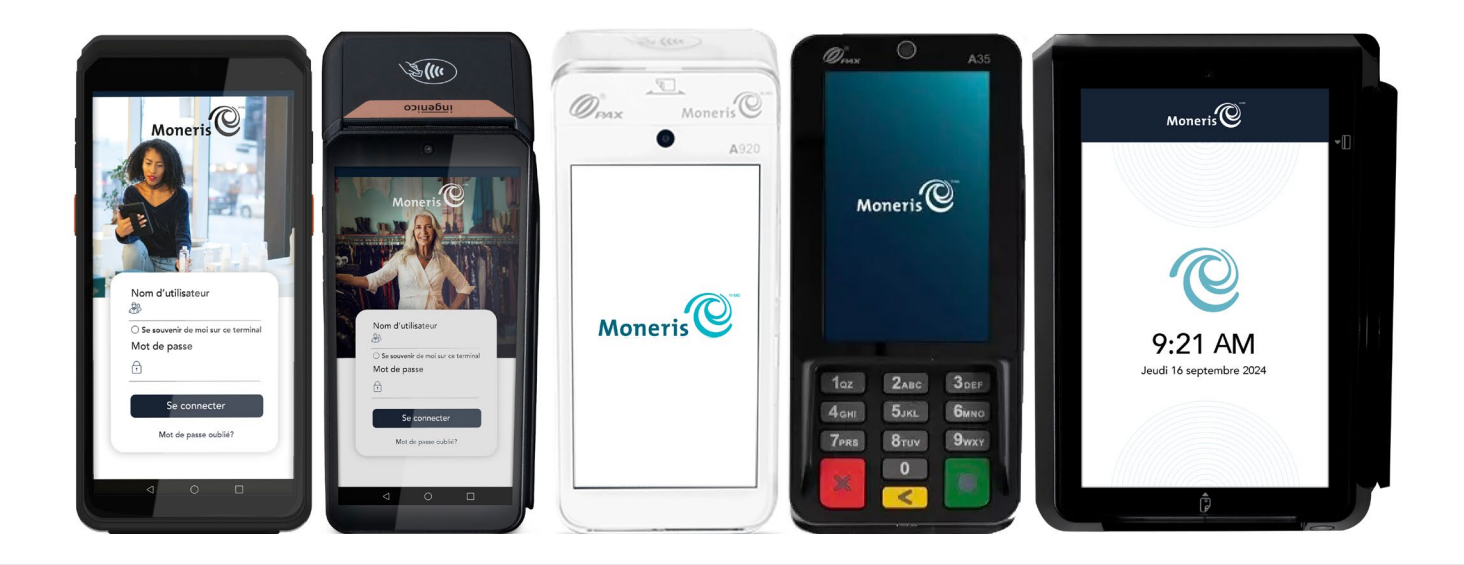

Version de la documentation : 1.3.2 Date de création : 23 juillet 2024

## **Table des matières**

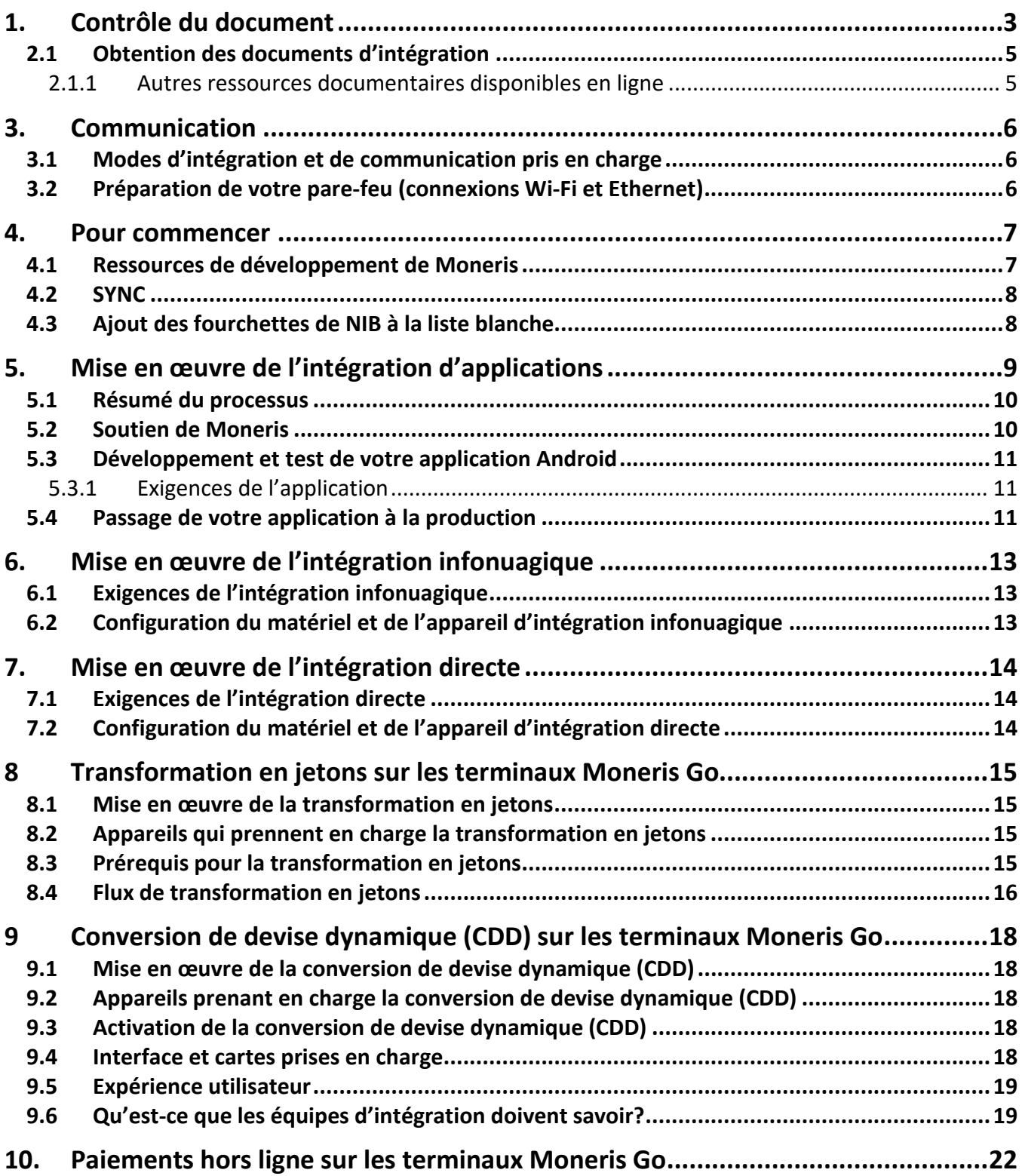

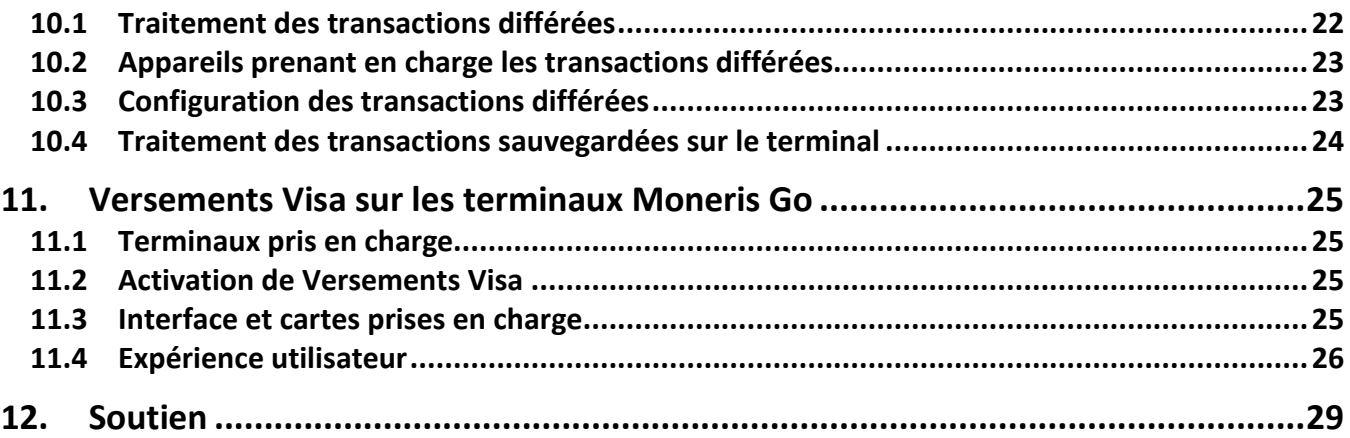

## <span id="page-3-0"></span>**1.Contrôle du document**

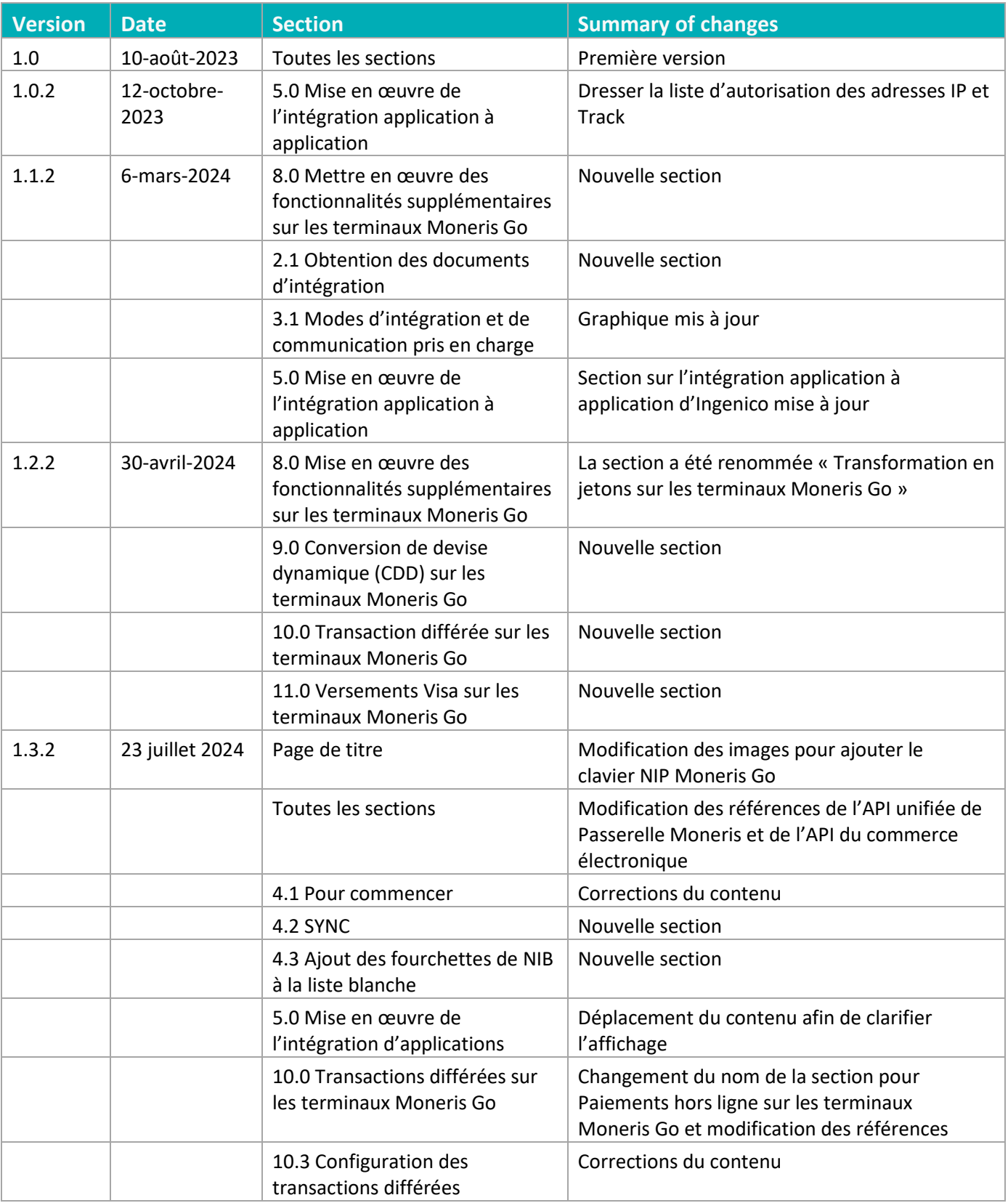

## **2.Introduction aux solutions intégrées**

Ce guide vous aidera à intégrer vos propres applications à votre terminal sécuritaire et conforme aux normes PCI Moneris Go. Ceci permettra à votre clientèle de suivre les instructions à l'écran (dont des messages d'astuces) et d'entrer leurs renseignements de carte en toute sécurité. Il existe trois modes d'intégration possibles.

#### *Intégration application à application*

Dans ce mode, vous concevez votre propre **application Android** qui sera utilisée par votre clientèle sur le terminal Moneris Go. Lorsqu'une cliente ou un client veut effectuer un achat sur votre application, cette dernière se connecte à l'application de paiement Moneris, située sur le terminal, par le biais de notre interface de programmation (API). L'application de paiement Moneris s'occupe de traiter la transaction en communiquant avec le serveur de traitement de Moneris. Votre cliente ou client n'a qu'à suivre les instructions à l'écran pour effectuer des achats rapidement et de façon sécuritaire, à l'aide de sa ou ses cartes de débit ou de crédit.

Pour intégrer votre application Android à Moneris Go, veuillez consulter le document « *Moneris App to App and Direct Integration - API Specification* » (en anglais seulement).

#### *Intégration infonuagique*

Dans ce mode, vous concevez votre propre **application de point de vente (PDV)** qui fonctionne sur un appareil distinct. Votre application de PDV se connecte au terminal de Moneris par le biais d'Internet et du serveur infonuagique de Moneris. Vous débutez les transactions sur votre application de PDV. Les demandes de transaction sont envoyées par Internet au serveur infonuagique de Moneris, qui à son tour achemine chaque transaction vers le bon terminal de paiement. L'application de paiement Moneris du terminal s'occupe de traiter la transaction en communiquant avec le serveur de traitement de Moneris. Votre cliente ou client n'a qu'à suivre les instructions à l'écran pour effectuer des achats rapidement et de façon sécuritaire, à l'aide de sa ou ses cartes de débit ou de crédit.

Pour intégrer votre application de PDV à Moneris Go, veuillez consulter le document « *Moneris Go Cloud 3.0 - API Specifications Cloud API* » (en anglais seulement).

#### *Intégration directe*

Dans ce mode, vous concevez votre propre **application de point de vente (PDV)** qui fonctionne sur un appareil distinct. Votre application de PDV se connecte au terminal de Moneris par le biais de votre réseau local en utilisant la connexion Wi-Fi ou Ethernet. Les transactions débutent sur votre application de PDV, qui transmet ensuite chaque demande de transaction au terminal. L'application de paiement Moneris du terminal s'occupe de traiter la transaction en communiquant avec le serveur de traitement de Moneris. Votre cliente ou client n'a qu'à suivre les instructions à l'écran pour effectuer des achats rapidement et de façon sécuritaire, à l'aide de sa carte de débit ou de crédit.

Pour intégrer votre application de PDV à Moneris Go, veuillez consulter le document « *Moneris App to App and Direct Integration - API Specification* » (en anglais seulement).

## <span id="page-5-0"></span>2.1 Obtention des documents d'intégration

<span id="page-5-2"></span>L'équipe de consultation avec la clientèle de Moneris fournit les documents suivants aux commerçantes, commerçants, intégratrices et intégrateurs :

- 1. Spécifications de l'API de l'intégration directe ou d'applications pour Moneris Go
- 2. Spécifications de l'API infonuagique dans Cloud 3.0 pour Moneris Go
- 3. Spécifications de l'API unifiée de Passerelle Moneris
- 4. Spécifications de l'API unifiée du commerce électronique de Moneris

#### <span id="page-5-1"></span>2.1.1 Autres ressources documentaires disponibles en ligne

Voici d'autres ressources de soutien offertes en ligne :

- Moneris a sa propre page GitHub, qui contient des API pour les produits de commerce électronique et de fidélité de Moneris; visitez<https://github.com/orgs/Moneris/repositories?type=all>
- Le portail des développeuses et développeurs de Moneris contient des informations sur la façon d'intégrer, une liste d'API et de documentation, des bibliothèques DTD ou Java .NET et PHP et une FAQ.; visitez<https://developer.moneris.com/>
- Vous pouvez accéder aux ressources PAX via le portail des développeuses et développeurs PAX; visitez<https://developer.pax.us/>
- Vous pouvez accéder aux ressources Ingenico via le portail des développeuses et développeurs Ingenico; visitez<https://ingenico.com/fr/developpeurs>

## <span id="page-6-0"></span>**3.Communication**

<span id="page-6-1"></span>Les terminaux Moneris Go prennent en charge différents types de communication.

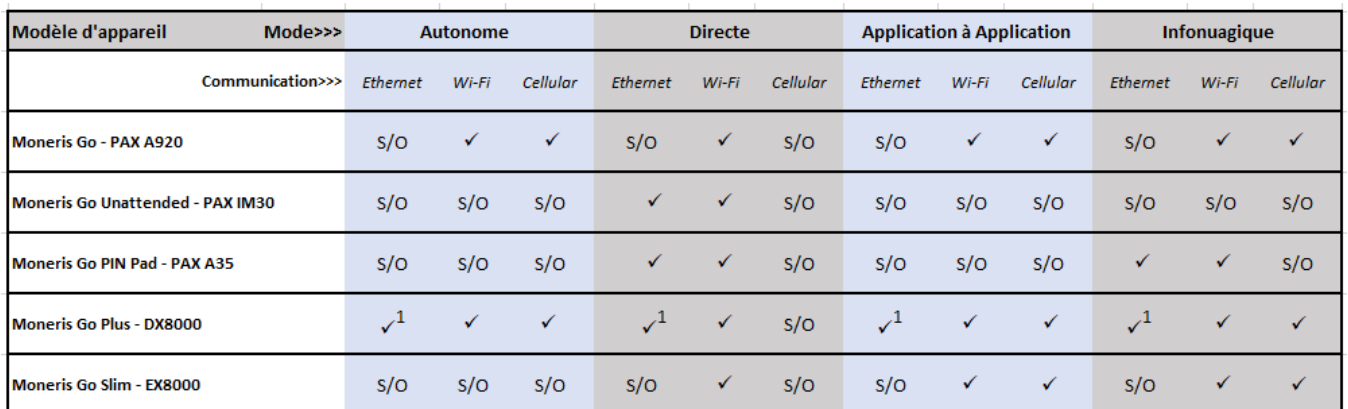

#### 3.1 Modes d'intégration et de communication pris en charge

1. Base fonctionnelle requise pour la connexion Ethernet.

Le terminal peut communiquer avec Moneris, votre caisse enregistreuse électronique (CEE) ou les services procurés par une fournisseuse ou un fournisseur en se servant d'un des modes de communication pris en charge, qui sont présentés dans le tableau ci-dessus. Lorsque vous utilisez la communication par connexion Ethernet ou Wi-Fi, il est de votre responsabilité de configurer le réseau afin que le ou les terminaux de Moneris puissent communiquer avec les URL nécessaires.

#### <span id="page-6-2"></span>3.2 Préparation de votre pare-feu (connexions Wi-Fi et Ethernet)

Veuillez consulter le document de *[Préparation du réseau du commerçant.](https://www.moneris.com/-/media/files/non_specific_guides/merchant_network_readiness-checklist_fr.ashx)* 

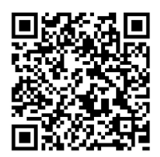

## <span id="page-7-0"></span>**4.Pour commencer**

Vous devrez vous assurer d'avoir les éléments nécessaires pour accéder aux environnements de test et de production.

#### <span id="page-7-1"></span>4.1 Ressources de développement de Moneris

<span id="page-7-2"></span>Vérifiez que vous avez tout ce qui suit :

- Un terminal de débogage (intégration d'applications seulement)
- Un terminal d'assurance qualité (intégrations infonuagique et directe seulement)
- Les spécifications de l'API pour le mode d'intégration désiré
- Un ensemble de cartes de test de Moneris
- Les identifiants de compte Moneris pour l'environnement de test et de production :

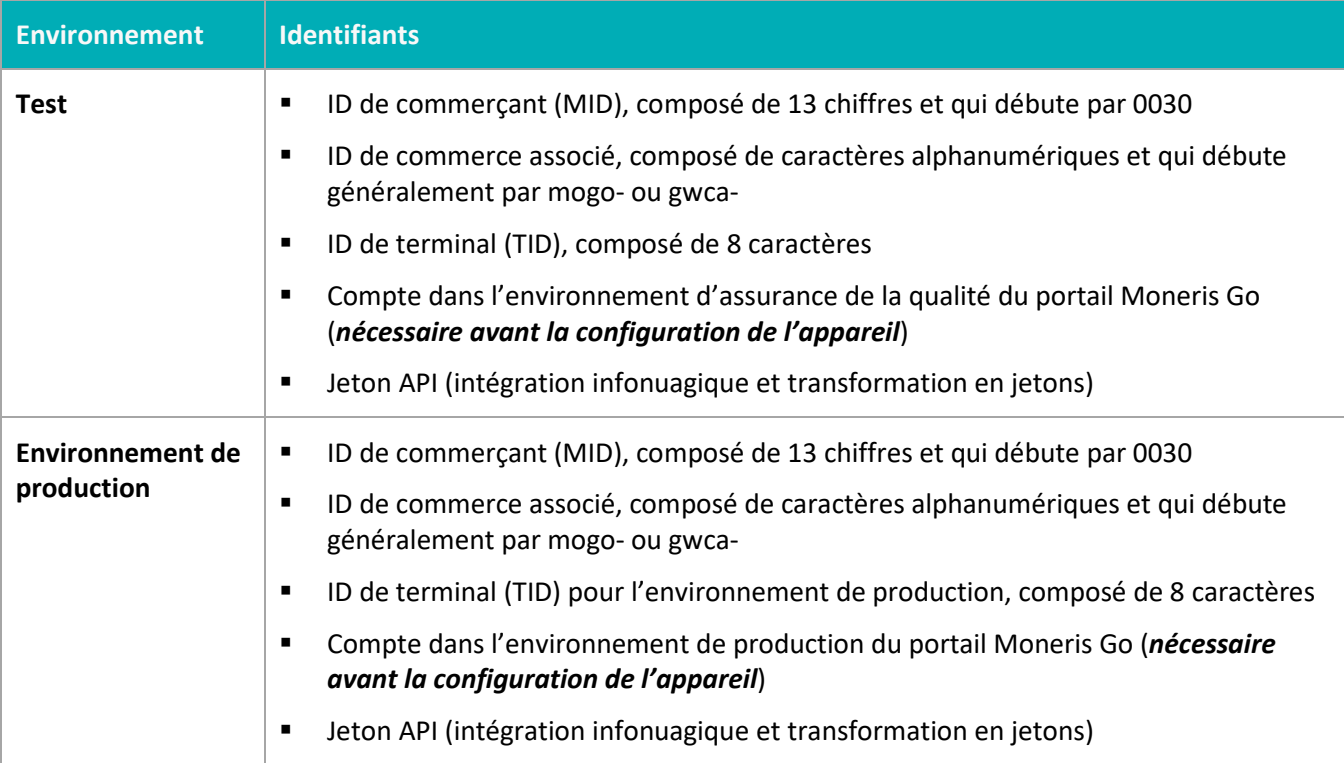

S'il vous manque quoi que ce soit, communiquez avec votre conseillère ou votre conseiller au service à la clientèle de Moneris pour obtenir de l'aide concernant la commande d'équipement et la configuration des comptes de test.

#### <span id="page-8-0"></span>4.2 SYNC

Il est essentiel que la CEE et les applications des appareils de Moneris, intégrées par l'entremise de l'intégration d'applications, prennent en charge SYNC. SYNC est nécessaire afin de permettre aux appareils Moneris Go de confirmer les changements effectués sur le serveur de traitement. Ces changements comprennent notamment les modifications apportées par les programmes de cartes ainsi que l'activation ou la désactivation de différents types de transactions et de fonctionnalités (p. ex. activer ou désactiver les pourboires). Il est recommandé d'utiliser la commande « par défaut », mais vous pouvez choisir d'autres options dans la CEE ou l'application, au besoin.

#### <span id="page-8-1"></span>4.3 Ajout des fourchettes de NIB à la liste blanche

Travaillez avec les équipes de Moneris pour accomplir les tâches suivantes :

Suivi de la liste blanche<sup>1</sup> (Remarque : cette fonctionnalité sera offerte ultérieurement.)

La commande API « getTrackData » peut être utilisée pour lire les données track2. Afin de lire et d'accepter les données track2 sur les cartes-cadeaux et cartes de fidélité d'un tiers en utilisant le lecteur de carte du terminal, vous devrez joindre une représentante ou un représentant de Moneris et demander l'autorisation des fourchettes de NIB de ces cartes. Moneris demandera des fourchettes de NIB maximal et minimal, en plus de la longueur de chaque fourchette. Exemple : 625173 à 625173(16) ou 62162434626 à 62162434626(19).

<sup>1</sup> Il est de votre responsabilité d'informer Moneris de tout changement aux fourchettes de NIB. Moneris ne sera pas tenue responsable de ces changements. Le délai de mise en place de Moneris pour les fourchettes de NIB est d'environ 2 à 4 semaines, en présumant que toutes les données exactes ont été fournies.

## <span id="page-9-0"></span>**5.Mise en œuvre de l'intégration d'applications**

Vous pouvez faire l'intégration d'applications en suivant les étapes suivantes :

#### **Liste blanche des adresses IP1**

Les cartes SIM fournies par Moneris ne sont pas exposées à toutes les adresses IP sur Internet. Les applications tierces fonctionnant sur un terminal de Moneris et utilisant une carte SIM fournie par Moneris nécessitent une liste blanche des adresses IP (associées à des URL) ou des points de terminaison utilisés. Dans le cas contraire, la communication avec les adresses IP qui ne figurent pas sur la liste blanche sera bloquée par Moneris. L'équipe d'intégration doit tester la connexion des cartes SIM avec toutes les télécommunications prises en charge durant la phase d'intégration. Il est également de votre responsabilité de demander une carte SIM pour chaque télécommunication prise en charge par Moneris.

Durée de l'ajout des adresses IP à la liste blanche : il faut compter de 6 à 8 semaines pour ajouter des adresses IP à la liste blanche de la télécommunication. L'équipe d'intégration doit informer Moneris de tous les changements d'adresses IP afin d'éviter toute incidence sur votre clientèle.

Moneris ne prend pas en charge les adresses IP des commerces ou établissements individuels. Le nombre d'adresses IP qui figurent sur la liste blanche est limité à 10 par intégrateur.

 De plus, Moneris ne prend pas en charge l'ajout d'URL à la liste blanche. Bien que Moneris puisse demander à connaître l'URL associée à une adresse IP, cette information ne sera utilisée qu'à titre de référence.

#### *PAX : Intégration d'applications*

Par l'intégration d'applications, vous pouvez déployer votre propre application Android sur les terminaux de Moneris, ce qui permet à votre clientèle d'effectuer des achats rapidement et de façon sécuritaire. Utilisez ce guide pour :

- accéder aux ressources de PAX et recevoir votre ou vos terminaux de débogage (communication avec la conseillère ou le conseiller au service à la clientèle);
- assumer la responsabilité de l'équipe d'intégration en fournissant une liste des adresses IP associées aux URL;
- tester votre application dans l'environnement de test du magasin PAX;
- travailler avec l'équipe de Moneris pour souscrire à l'application, ce qui l'ajoutera à l'environnement de test et de production de Moneris du marché PAX, une fois que votre application est déployée dans le marché PAX Global.

<sup>&</sup>lt;sup>1</sup> Veuillez travailler avec votre représentante ou représentant de Moneris afin de placer toutes les adresses IP avec lesquelles votre ou vos applications communiqueront sur la liste d'autorisation. Ceci comprend les intergiciels et les API. Bien que les partenaires en télécommunications ont seulement la capacité d'approuver des adresses IP, Moneris aura tout de même besoin des URL. Il est de votre responsabilité d'informer Moneris de tout changement aux adresses IP. Les télécommunications demandent entre 8 et 10 semaines pour effectuer le changement. Ces échéances pourraient changer en raison de jours fériés ou de tout embargo sur les télécommunications en vigueur.

#### *Ingenico : Mise en œuvre de l'intégration d'applications*

Par l'intégration d'applications, vous pouvez déployer votre propre application Android sur les terminaux de Moneris, ce qui permet à votre clientèle d'effectuer des achats rapidement et de façon sécuritaire. Utilisez ce guide pour :

- accéder aux ressources d'Ingenico et recevoir votre ou vos terminaux de débogage (communication avec la conseillère ou le conseiller au service à la clientèle);
- fournir votre demande de test signée à Moneris. Moneris téléversera l'application dans le magasin Ingenico de l'assurance qualité. Vous pourrez ensuite télécharger l'application sur vos appareils d'assurance qualité pour la tester;
- travailler avec les représentantes et représentants de Moneris lorsque vous aurez terminé de tester l'application pour l'ajouter au commerce de production.

<sup>1</sup> Veuillez travailler avec votre représentante ou représentant de Moneris afin de placer toutes les adresses IP avec lesquelles votre ou vos applications communiqueront sur la liste d'autorisation. Ceci comprend les intergiciels et les API. Bien que les partenaires en télécommunications ont seulement la capacité d'approuver des adresses IP, Moneris aura tout de même besoin des URL. Il est de votre responsabilité d'informer Moneris de tout changement aux adresses IP. Les télécommunications demandent entre 8 et 10 semaines pour effectuer le changement. Ces échéances pourraient changer en raison de jours fériés ou de tout embargo sur les télécommunications en vigueur.

#### <span id="page-10-0"></span>5.1 Résumé du processus

Vous trouverez ci-dessous les grandes étapes du processus :

- **Environnement de développement et de test :**
	- 1. Développez votre propre application sur un terminal de test (débogage) de Moneris (voir la section 4.[1 Ressources de développement de Moneris](#page-7-2) pour en savoir plus).
	- 2. Ajouter l'application test au marché de test PAX Consultez l[e centre pour développeuses et](https://developer.pax.us/)  [développeurs](https://developer.pax.us/) PAX pour connaître les instructions.
- **Environnement de production :**
	- 1. Ajouter votre application de production au marché de production PAX
	- 2. PAX approuve votre application et la rend disponible à la clientèle.
	- 3. Moneris souscrit à votre application afin qu'elle puisse être téléchargée sur les terminaux de Moneris.
	- 4. Télécharger votre application de l'environnement d'assurance qualité de Moneris et du marché de production PAX sur votre terminal de production de Moneris.

<span id="page-10-1"></span>Passez en revue chacune des sections ci-dessous afin de comprendre comment procéder.

#### 5.2 Soutien de Moneris

Une fois que vous communiquez avec [Moneris,](https://www.moneris.com/fr-ca/solutions/terminaux/moneris-go) vous vous verrez attribuer une conseillère ou un conseiller au service à la clientèle qui coordonnera votre processus de développement. Moneris planifiera un appel avec PAX pour s'assurer que vous receviez :

**I** l'entente de non-divulgation de PAX;

- l'entente légale de PAX pour chaque terminal de développement (débogage) demandé;
- l'accès au portail pour développeuses et développeurs PAX et à son marché de test.

Une fois que vous aurez signé et retourné les ententes à PAX, nous vous enverrons le ou les terminaux de débogage, ainsi que les cartes de test.

#### <span id="page-11-0"></span>5.3 Développement et test de votre application Android

En plus des outils de développement Android standards, vous aurez besoin des spécifications de l'API de Moneris Go pour appeler l'application de paiement Moneris Go. Veuillez consulter votre conseillère ou conseiller au service à la clientèle Moneris pour obtenir la documentation pour développeuses et développeurs concernant l'intégration d'applications de Moneris, un terminal de débogage PAX/A920 et des cartes de test.

#### <span id="page-11-1"></span>5.3.1 Exigences de l'application

Votre application doit respecter les exigences suivantes :

- L'impression est effectuée avec l'API de reçu de Moneris. Les reçus sont stockés électroniquement afin de pouvoir être réimprimés au besoin.
- Les données de transaction de paiement sont conservées durant 24 mois.

*Remarque : Cette liste n'est pas exhaustive. Consultez les spécifications de l'API de Moneris pour obtenir une liste complète des exigences.*

#### <span id="page-11-2"></span>5.4 Passage de votre application à la production

Suivez les étapes ci-dessous pour rendre votre application disponible dans le magasin d'applications du terminal.

#### *PAX*

Afin que l'application soit rendue disponible dans le magasin PAX, vous devez ajouter l'application à l'environnement de production PAX du marché du magasin PAX. Une fois que PAX a approuvé l'application, il sera de votre responsabilité d'en informer votre représentante ou représentant de Moneris. Votre représentante ou représentant de Moneris informera alors le groupe adéquat afin de débuter le processus de souscription d'application<sup>1</sup>.

Une fois que Moneris a souscrit à l'application, elle sera disponible au téléchargement sur tous les appareils de Moneris2.

<sup>1</sup> Cette tâche peut prendre entre 1 et 2 semaines.

<sup>2</sup> Moneris n'a pas la capacité d'amorcer des mises à jour sur des ensembles de terminaux. Il sera de votre responsabilité d'informer les commerçantes et commerçants que leur application peut être mise à jour.

#### *Ingenico*

Afin que l'application soit rendue disponible dans le magasin Ingenico, vous devez faire approuver l'application à l'aide des outils fournis par Ingenico. (Si l'équipe d'intégration n'a pas de trousse de signature d'Ingenico, vous devez obtenir une carte de signature de l'entreprise<sup>1</sup>.)

Une fois l'application approuvée, vous travaillerez avec la représentante ou le représentant de Moneris pour charger l'application sur le magasin d'applications d'Ingenico<sup>2</sup>.

<sup>1</sup> Cette tâche peut prendre entre 6 et 8 semaines.

<sup>2</sup> Moneris n'a pas la capacité d'amorcer des mises à jour sur des ensembles de terminaux. Il sera de votre responsabilité d'informer les commerçantes et commerçants que leur application peut être mise à jour.

## <span id="page-13-0"></span>**6.Mise en œuvre de l'intégration infonuagique**

Cette section décrit les étapes à suivre pour mettre votre terminal Moneris Go en mode d'intégration infonuagique. Une fois le terminal connecté à la plateforme infonuagique de Moneris, vous pouvez envoyer des transactions de votre logiciel de point de vente (PDV) au terminal pour qu'elles soient traitées. Votre clientèle peut utiliser le terminal pour payer et laisser des pourboires lors des paiements par carte de façon sécuritaire.

## <span id="page-13-1"></span>6.1 Exigences de l'intégration infonuagique

- ID de commerce et un jeton API pour Passerelle Moneris
	- Pour l'**assurance de la qualité**, communiquez avec votre conseillère ou conseiller au service à la clientèle pour obtenir votre ID de commerce et votre jeton API.
	- Pour la **production**, votre ID de commerce et votre jeton API se trouvent sur Marchand Direct.

*Remarque : Les identifiants d'assurance de la qualité et de production seront différents.*

- Spécifications v3.xx de l'API dans Moneris Go Cloud 3.0
- Documentation sur les spécifications de l'API unifiée de Passerelle Moneris

## <span id="page-13-2"></span>6.2 Configuration du matériel et de l'appareil d'intégration infonuagique

Veuillez consulter le guide de démarrage propre à votre appareil pour obtenir les instructions de configuration de votre terminal de paiement en mode de fonctionnement infonuagique. Une fois la configuration initiale terminée, il suffit de mettre votre appareil sous tension pour synchroniser les paramètres avec Moneris.

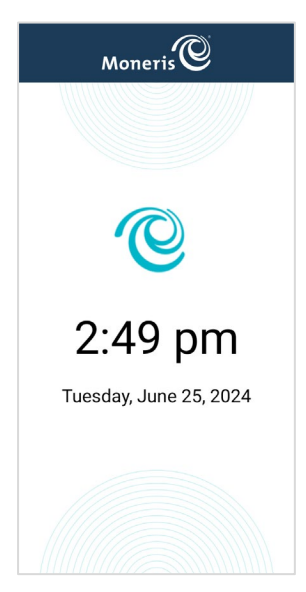

Lorsque vous voyez l'écran de veille (qui affiche le logo de Moneris ainsi que la date et l'heure), cela indique que l'appareil est prêt à traiter les transactions envoyées de votre logiciel de PDV.

## <span id="page-14-0"></span>**7.Mise en œuvre de l'intégration directe**

Cette section décrit les étapes à suivre pour mettre votre terminal Moneris Go en mode d'intégration directe. Vous pouvez envoyer des transactions de votre logiciel de point de vente (PDV) au terminal pour traiter les transactions par le biais de votre réseau local. Votre clientèle peut utiliser le terminal pour payer et laisser des pourboires lors des paiements par carte de façon sécuritaire.

## <span id="page-14-1"></span>7.1 Exigences de l'intégration directe

- Adresses IP locales et ports de votre terminal destinés à la communication
- Documentation sur l'API de Moneris (documentation sur l'intégration d'applications et directe de Moneris Go, documentation sur les spécifications de l'API unifiée de Passerelle Moneris [*facultative*])
	- L'utilisation de l'API unifiée de Passerelle Moneris (facultative) demandera que vous ayez votre ID de commerce et votre jeton API de Passerelle Moneris sous la main.

## <span id="page-14-2"></span>7.2 Configuration du matériel et de l'appareil d'intégration directe

Veuillez consulter le guide de démarrage propre à votre appareil pour obtenir les instructions de configuration de votre terminal de paiement en mode de fonctionnement direct. Une fois la configuration initiale terminée, il suffit de mettre votre appareil sous tension pour synchroniser les paramètres avec Moneris.

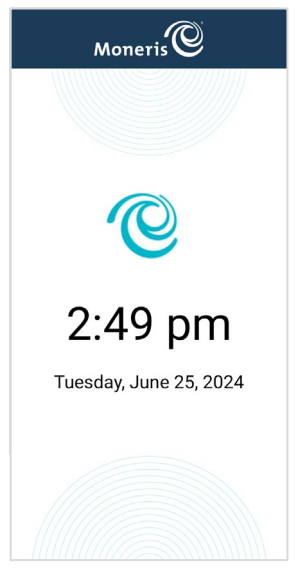

Lorsque vous voyez l'écran de veille (qui affiche le logo de Moneris ainsi que la date et l'heure), cela indique que l'appareil est prêt à traiter les transactions envoyées de votre logiciel de PDV.

## <span id="page-15-0"></span>**8 Transformation en jetons sur les terminaux Moneris Go**

#### <span id="page-15-1"></span>8.1 Mise en œuvre de la transformation en jetons

Cette section décrit comment mettre en œuvre les fonctions de transformation en jetons sur votre terminal Moneris Go pour les modes d'intégration directe, d'applications ou infonuagique. Lorsque l'intégration sera terminée et que la fonction de transformation en jetons sera activée, vous devrez utiliser l'API unifiée de commerce électronique pour créer, stocker et gérer des jetons par l'intermédiaire de la chambre forte de Moneris.

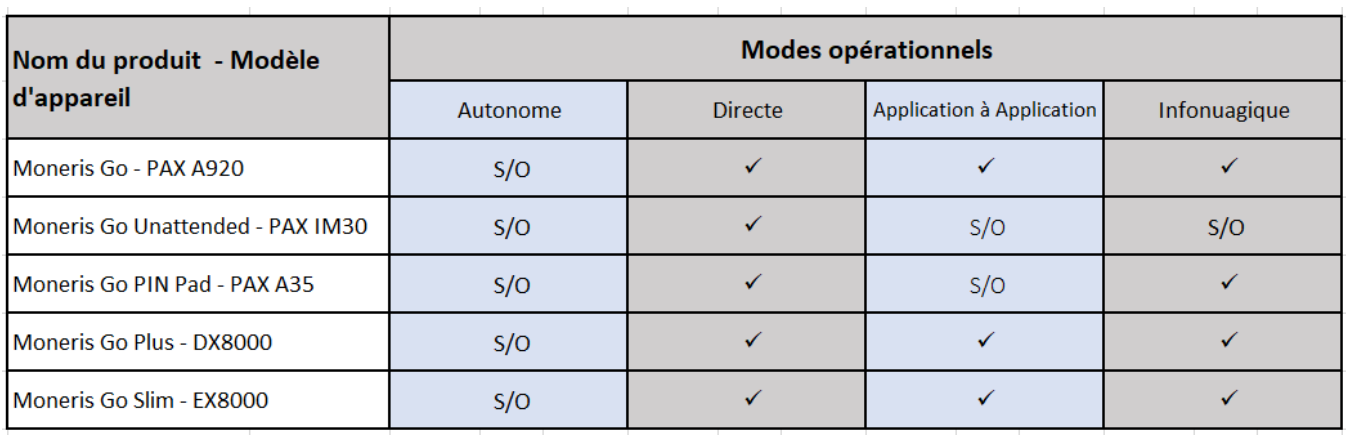

## <span id="page-15-2"></span>8.2 Appareils qui prennent en charge la transformation en jetons

#### <span id="page-15-3"></span>8.3 Prérequis pour la transformation en jetons

- ID de commerce et un jeton API pour Passerelle Moneris
	- Pour l'**assurance de la qualité**, communiquez avec votre conseillère ou conseiller au service à la clientèle afin d'obtenir de l'aide pour activer la transformation en jetons dans votre magasin en environnement d'assurance qualité actuel si cette fonction n'est pas activée, ou pour l'obtention d'un magasin de l'environnement d'assurance de la qualité si vous n'en avez pas.
	- Pour la **production**, votre ID de commerce et votre jeton API se trouvent sur Marchand Direct.

*Remarque : Les identifiants d'assurance de la qualité et de production seront différents.*

- Documentation sur l'API de Moneris Go (consulter la [section](#page-5-2) 2.1.1)
	- Spécifications de l'API dans Moneris Go Cloud 3.0
	- Spécifications de l'API de l'intégration directe et d'applications de Moneris Go
- Documentation sur l'API unifiée de commerce électronique de Moneris (consulter la [section](#page-5-2) 2.1.1)
- DTD ou des bibliothèques Java, .NET et PHP

## <span id="page-16-0"></span>8.4 Flux de transformation en jetons

Sur votre appareil Moneris Go, vous pouvez effectuer une transaction financière comme une vérification de carte, un achat ou une préautorisation et conserver les renseignements suivants si la transaction est effectuée correctement :

- **ID de la commande**
- **ID de la transaction (numéro de transaction)**

Transactions financières, y compris ce qui suit :

- Achat
- Remboursement
- Annulation (correction d'achat)
- Remboursement indépendant
- **•** Préautorisation
- **Conclusion**
- Vérification de carte

#### *Consultez les exigences de l'API de Moneris Go pour en savoir plus.*

À l'aide de l'API unifiée de commerce électronique, effectuez une demande de transaction de transformation en jetons d'une carte de crédit dans la chambre forte en inscrivant les valeurs d'objet suivantes :

- **Valeurs d'objet obligatoires :**
	- ID de la commande
	- ID de la transaction (numéro de transaction)

#### **Exemple de code (transaction de transformation en jetons d'une carte de crédit) :**

```
1. <?xml version="1.0"?>
2. <request><br>3. <br/> <store
3. <store_id>gateway storeID</store_id>
4. <api_token>API token</api_token>
5. <res_tokenize_cc><br>6. <ers_tokenize_cc>
6. \overline{\text{Order id}}\text{Order ID from Go transaction}\text{/order_id}\text{?}<br>7. \text{turn number}transaction number from Go transaction
7. <txn_number>transaction number from Go transaction (ex.1017-0_140)</txn_number>
      </res_tokenize_cc>
9. \langle/request>
```
#### **Valeurs d'objet facultatives :**

- **ID client**
- Clé de données
- Adresse courriel
- Numéro de téléphone
- Remarque
- Renseignements du SVA\*
- Renseignements d'identification au dossier
- *\* Lors de la transmission des renseignements du SVA, les valeurs suivantes sont obligatoires :*
- Numéro d'immeuble pour le SVA
- Nom de rue pour le SVA
- Code postal pour le SVA

*Remarque 1 : Un jeton ne peut pas être généré si un appareil Moneris Go a été activé pour les transactions différées et qu'une transaction a été approuvée hors ligne.* 

*Consultez l'API unifiée de commerce électronique pour en savoir plus sur l'ajout d'un jeton.*

Utilisez l'API unifiée de commerce électronique pour effectuer les futures transactions financières avec les renseignements d'identification au dossier suivants :

- payment\_indicator: U
- **Payment** information: 2

#### **Exemple de code (achat avec jeton) :**

```
1. <?xml version="1.0"?>
2. <request>
3. <store_id>gateway storeID</store_id>
 4. <api_token>API token</api_token>
 5. <status_check>false</status_check>
6. <res_purchase_cc>
 7. <data_key>Vault token</data_key>
 8. <order_id>example unique order ID</order_id>
 9. <amount>10.00</amount>
9. \frac{\text{10}}{\text{2}}\times\frac{1}{\text{2}}\times\frac{1}{\text{2}}\11. \begin{array}{ccc}\n & \text{if } 11. \\
12. & \text{if } 12.\n\end{array}12. \sqrt{2} <payment_indicator>U</payment_indicator><br>13. <payment_information>2</payment_information>2
13. \langle </cof info><br>
\langle </cof info>
 14. </cof_info>
 15. </res_purchase_cc>
16. </request>
```
*Remarque 2 : Dans le cas d'une préautorisation par le biais d'un terminal Moneris Go suivie d'une demande de jeton, vous pouvez utiliser le jeton pour effectuer une transaction forcée, mais l'ID de la commande et l'ID de la transaction doivent provenir de la transaction de préautorisation d'origine. Consultez l'API unifiée de commerce électronique pour en savoir plus sur les transactions financières effectuées à l'aide d'un jeton.* 

#### **Gestion des jetons :**

Vous pouvez utiliser l'API unifiée de commerce électronique pour exécuter les fonctions de gestion des jetons suivantes :

- Mise à jour d'une carte de crédit dans la chambre forte
- Suppression d'un profil de la chambre forte
- Recherche masquée dans la chambre forte
- Obtention des cartes expirées dans la chambre forte
- Ajout d'un jeton à la chambre forte

Consultez l'*API unifiée de commerce électronique* pour en savoir plus sur les fonctions de gestion des jetons.

## <span id="page-18-0"></span>**9 Conversion de devise dynamique (CDD) sur les terminaux Moneris Go**

#### <span id="page-18-1"></span>9.1 Mise en œuvre de la conversion de devise dynamique (CDD)

Cette section explique comment fonctionne la conversion de devise dynamique (CDD) sur les appareils Moneris Go et la manière dont les équipes d'intégration peuvent la prendre en charge. La CDD est une fonctionnalité qui permet aux titulaires de carte de payer dans leur propre devise ou en dollars canadiens.

## <span id="page-18-2"></span>9.2 Appareils prenant en charge la conversion de devise dynamique (CDD)

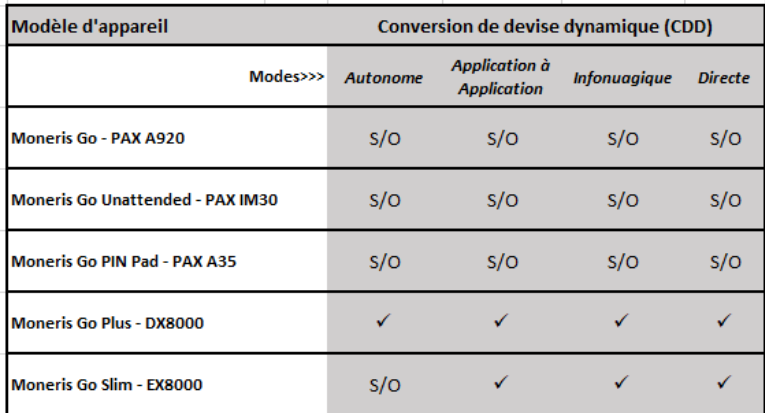

#### <span id="page-18-3"></span>9.3 Activation de la conversion de devise dynamique (CDD)

Votre conseiller ou conseillère au service à la clientèle peut activer la CDD sur vos appareils Moneris Go. Avant d'utiliser la CDD, vous devez synchroniser votre terminal avec Moneris et vérifier qu'il dispose de la dernière version du logiciel. Pour réinitialiser votre terminal, consultez la section Utilisation de votre terminal du Guide de référence de Moneris, à l'adresse suivante : [moneris.com/fr](https://www.moneris.com/fr-ca/soutien)[ca/soutien.](https://www.moneris.com/fr-ca/soutien)

#### <span id="page-18-4"></span>9.4 Interface et cartes prises en charge

La CDD fonctionne avec les cartes Visa et Mastercard configurées dans une devise étrangère pour les interfaces permettant les paiements avec ou sans contact.

*Remarque : Les transactions sans contact de Mastercard peuvent seulement profiter de la CDD si elles sont effectuées par portefeuilles électroniques.*

## <span id="page-19-0"></span>9.5 Expérience utilisateur

#### **Exemple d'écrans du côté utilisateur :**

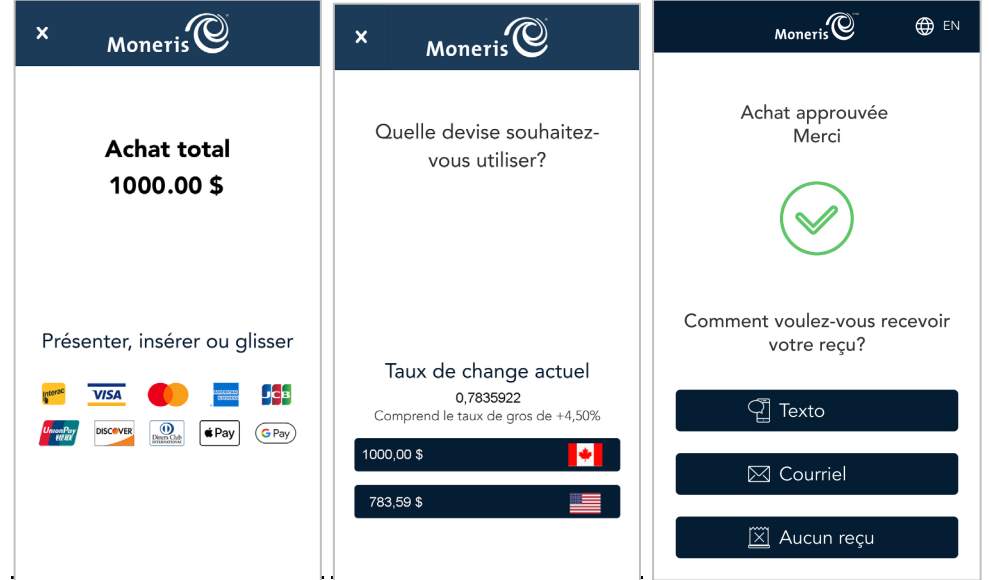

#### <span id="page-19-1"></span>9.6 Qu'est-ce que les équipes d'intégration doivent savoir?

- Aucun développement n'est nécessaire pour prendre en charge la CDD et il n'y a pas de paramètres qui doivent être envoyés par la CEE pour offrir la CDD sur l'appareil.
- Un paramètre facultatif d'activation de la CDD est renvoyé dans la réponse. Ceci est à titre informatif seulement et ne sert qu'à indiquer que le ou la titulaire de carte a choisi l'offre de CDD.
- La CDD est offerte sur les achats, les remboursements indépendants et les conclusions de préautorisation. Elle n'est cependant pas offerte pour les transactions de remboursement.

#### **Exemple de trace :**

```
Request:
  {
      "apiVersion": "3.0",
      "dataId": "1714061235658-001",
      "dataTimestamp": "2024-04-25 12:07:15",
      "data": {
        "request": [
           {
             "idempotencyKey": "4107c774-5d4d-4ab3-bfa6-aaa9e4cc2da6",
             "terminalId": "A2345678",
             "action": "purchase",
              "totalAmount": "1000000"
           }
        ]
      }
  }
Response: 
{
   "receipt": {
      "apiVersion": "3.0",
      "dataId": "1714061235658-001",
      "statusCode": "5207",
      "status": "Approved",
      "dataTimestamp": "2024-04-25 12:07:43",
      "data": {
        "response": [
           {
              "statusCode": "5207",
             "status": "Approved",
              "approvedAmount": "1000000",
              "totalAmount": "1000000",
             "cardType": "V ",
             "cardName": "VISA",
              "sequenceNum": "047",
              "realTimeUniqueId": "0SCIA4H6VUP4FY2",
             "responseCode": "027",
             "iso": "01",
              "authCode": "B48739",
             "maskedPan": "************0004",
             "orderId": "MGO1714061241002",
              "transactionId": "1406-0_755",
              "idempotencyKey": "4107c774-5d4d-4ab3-bfa6-aaa9e4cc2da6",
             "action": "purchase",
              "terminalId": "A2345678",
              "saf": "false",
             "dccOptIn": "true",
              "tenderType": "Credit",
              "receiptChoice": "NONE",
             \begin{array}{lllllllllll} \texttt{``receipt\texttt{''} & \texttt{``------} \ RANSACTION RECORD & \texttt{``\r\n} & \texttt{``\r\n} & \texttt{``\r\n 3300 BLOOR ST W \r\n ETOBICOKE ON 
                        \r\n\r\n Purchase \r\nApr 25,2024 
                                                                        *************0004\r\nEntry : Chip (C)<br>\r\nAuth# : B48739 ......}
                        \r\rm{Reff} : 047- 0SCIA4H6VUP4FY2
        ]
      },
   }
```
#### **Exemple de reçu utilisant la DCC :**

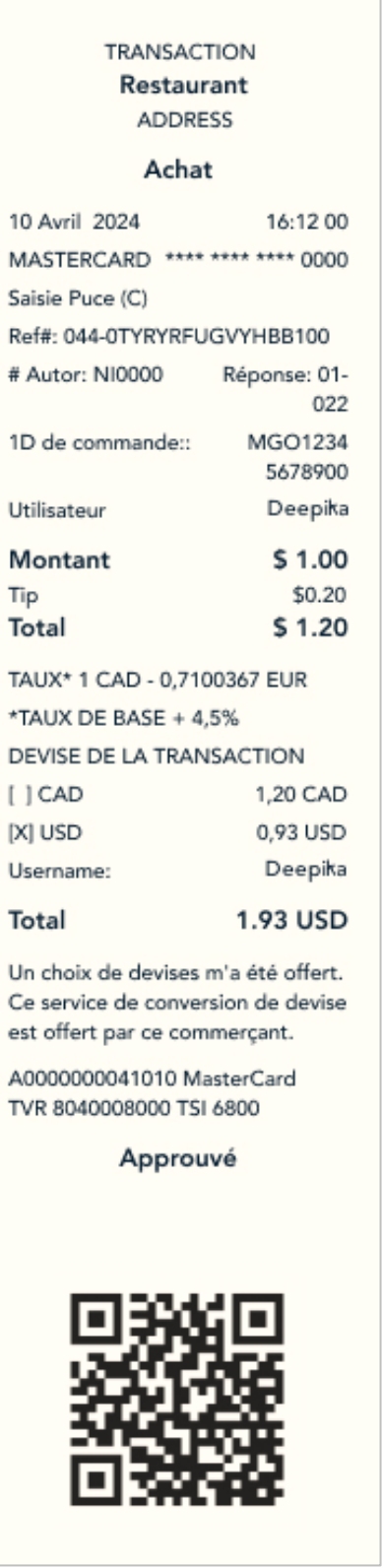

## <span id="page-22-0"></span>**10. Paiements hors ligne sur les terminaux Moneris Go**

#### <span id="page-22-1"></span>10.1 Traitement des transactions différées

Cette section explique comment le traitement des transactions différées permet d'accepter les transactions par carte de crédit même dans le cas où le terminal n'est plus connecté au serveur de traitement de Moneris. Les transactions sont traitées plus tard lorsqu'une connexion est établie avec le serveur de traitement.

Le terminal va :

- sauvegarder les transactions financières de façon sécuritaire si la connexion au serveur de traitement de Moneris est perdue;
- transmettre les transactions enregistrées au serveur de traitement lorsqu'une connexion est établie pour que ces transactions puissent être réglées par la commerçante ou le commerçant.

Lorsque la connexion au serveur de traitement est rétablie, le terminal enverra les transactions réglées par carte Visa ou Mastercard sauvegardées au serveur en tant que transactions différées autorisées, et celles réglées par d'autres marques de carte en tant que transactions forcées. Ces transactions seront envoyées en arrière-plan. Ce processus permet à des nouvelles transactions d'être acceptées pendant que les transactions différées sont envoyées au serveur.

#### **Types de transaction :**

- Achat (puce EMV)
- **Remboursement indépendant (puce EMV)**
- Annulation d'achat (pour les transactions d'achat sauvegardées dans la mémoire des transactions différées)

#### **Types de carte :**

- Visa (autorisations différées)
- Mastercard (autorisations différées)
- American Express (transactions forcées)
- JCB (transactions forcées)
- Discover (transactions forcées)

#### **Types d'interface :**

Insertion

*Remarque : Les transactions d'annulation en tant que telles ne sont pas des transactions différées. Elles peuvent être utilisées même lors du traitement des transactions différées. Lorsque la communication est interrompue, la transaction d'annulation pour être utilisée pour supprimer une* 

*transaction d'achat différée de la mémoire du terminal. L'annulation ne peut pas être utilisée pour annuler une transaction autorisée en ligne avant l'interruption de la communication. La commerçante ou le commerçant doit attendre que la communication soit rétablie avant de pouvoir annuler des transactions en ligne.*

## <span id="page-23-0"></span>10.2 Appareils prenant en charge les transactions différées

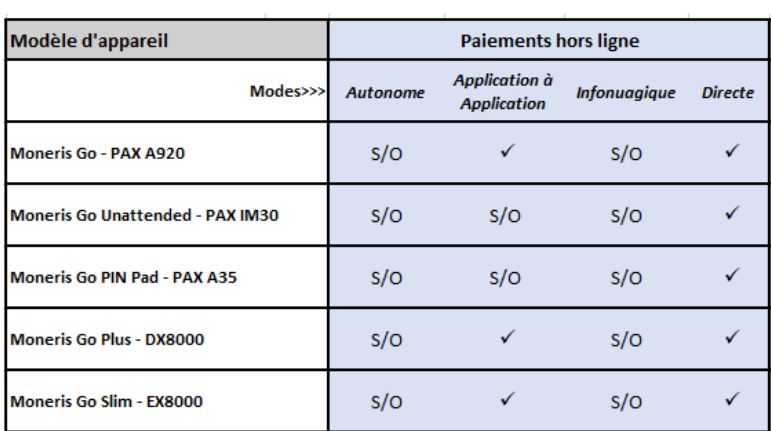

#### <span id="page-23-1"></span>10.3 Configuration des transactions différées

Il y a quelques limitations liées au traitement des transactions différées. Voici ces limites :

**Montant maximal de la transaction :** Cette limite correspond à la valeur maximale des transactions qui peuvent être traitées comme des transactions différées. Par exemple, si une commerçante ou un commerçant limite le montant maximal d'une transaction à 100,00 \$, aucune transaction excédant ce montant ne pourra être traitée en tant que transaction différée.

*Remarque : Cette limite ne s'applique pas aux transactions de remboursement indépendant.*

**Limite de risque** *:* Cela correspond au montant cumulatif maximal des transactions différées qui peut être traité dans une journée. Si la limite de risque est atteinte, le terminal bloquera le traitement de toute autre transaction différée.

La limite de risque est réinitialisée si le terminal a :

- 1. rétabli la communication avec le serveur de traitement;
- 2. effacé toutes les transactions sauvegardées;
- 3. traité une transaction en ligne.

**Limite du nombre de transactions :** Cela correspond au nombre total de transactions différées pouvant être sauvegardées sur le terminal. Cette limite touche les transactions d'achat et de remboursement indépendant.

#### <span id="page-24-0"></span>10.4 Traitement des transactions sauvegardées sur le terminal

Lorsque la communication avec le serveur de traitement est rétablie, le terminal enverra automatiquement toutes les transactions enregistrées sur celui-ci. La commerçante ou le commerçant peut continuer d'utiliser le terminal pendant l'envoi des transactions différées en arrière-plan.

## <span id="page-25-0"></span>**11. Versements Visa sur les terminaux Moneris Go**

Versements Visa offre aux titulaires de cartes admissibles la possibilité de payer pour des produits ou services en plusieurs versements égaux sur une période déterminée, ainsi que l'option Achetez maintenant, payez plus tard.

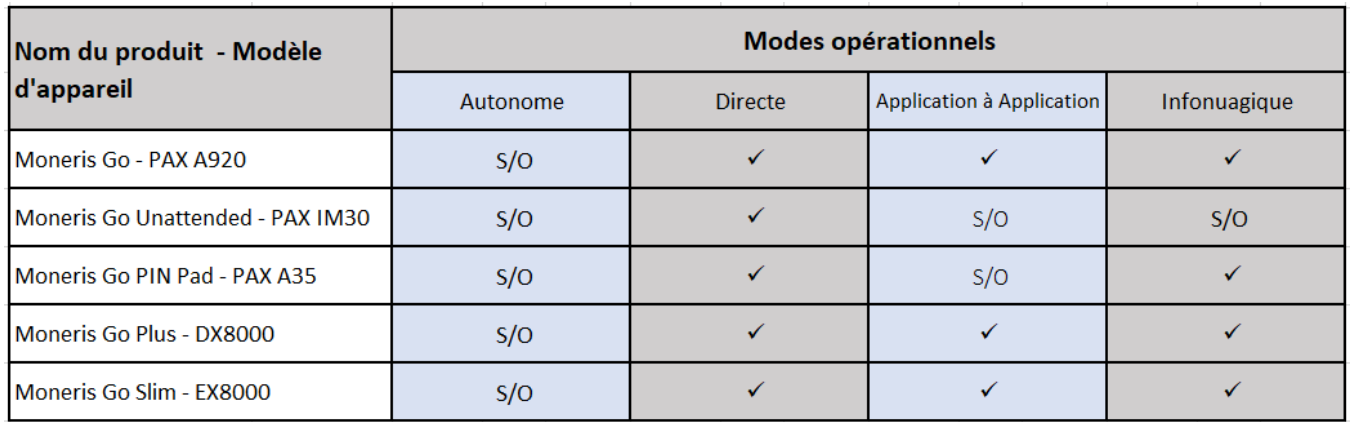

#### <span id="page-25-1"></span>11.1 Terminaux pris en charge

#### <span id="page-25-2"></span>11.2 Activation de Versements Visa

Votre conseiller ou conseillère au service à la clientèle peut vous aider à activer Versements Visa sur votre appareil Moneris Go. Avant d'utiliser Versements Visa, vous devez synchroniser votre terminal avec Moneris et vérifier qu'il dispose de la dernière version du logiciel. Pour synchroniser votre terminal, consultez Guide de référence de Moneris, à la section Utilisation de votre terminal, à l'adresse suivante [: moneris.com/fr-casoutien.](https://www.moneris.com/fr-ca/soutien)

#### <span id="page-25-3"></span>11.3 Interface et cartes prises en charge

Cette fonctionnalité est offerte aux titulaires de cartes Visa, Mastercard et American Express pour les transactions avec carte insérée ou présentée.

## <span id="page-26-0"></span>11.4 Expérience utilisateur

**Exemple d'écrans du côté utilisatrice et utilisateur :**

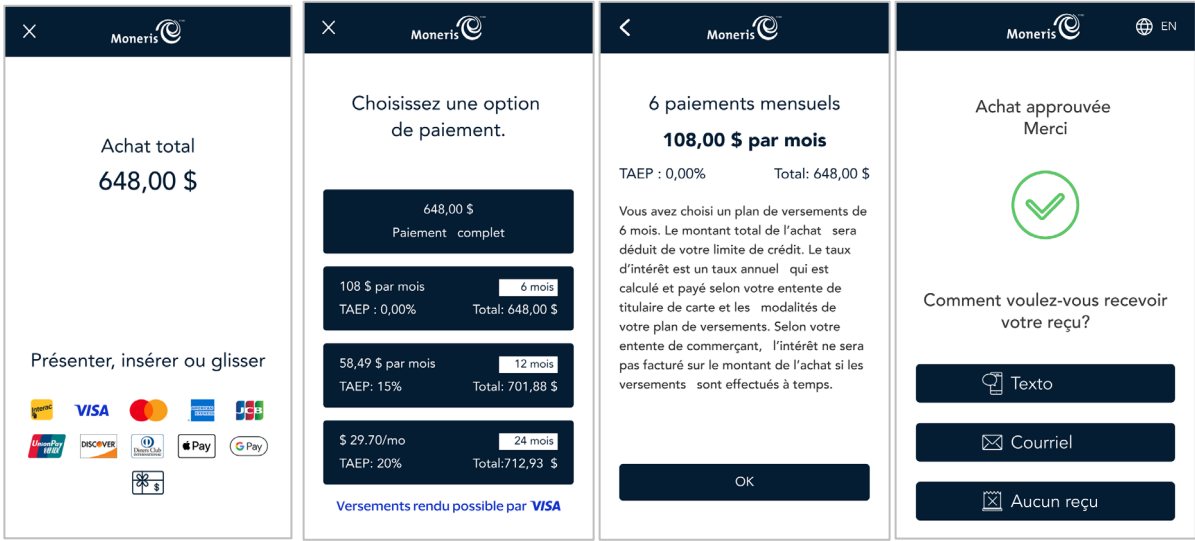

## 11.5 Qu'est-ce que les équipes d'intégration doivent savoir?

- Versements Visa est offert sur les transactions d'achat et de préautorisation. Pour ces types de transactions, il n'y a pas de paramètres qui doivent être envoyés par la CEE afin d'offrir Versements Visa sur l'appareil.
- Un paramètre d'activation des versements est renvoyé dans la réponse pour indiquer que la ou le titulaire de carte a sélectionné un plan de versements.
- Lorsqu'une transaction de remboursement indépendant est amorcée, le paramètre d'identifiant unique en temps réel doit être envoyé. Cette information doit correspondre à la valeur reçue dans la réponse de la transaction d'achat.

#### **Exemple de trace :**

```
Request
{
   "apiVersion": "3.0",
   "dataId": "1714074129526-001",
   "dataTimestamp": "2024-04-25 15:42:09",
   "data": {
     "request": [
      \left| \cdot \right| "idempotencyKey": "51283cb9-f551-428a-8ce8-417c40877ffa",
         "terminalId": "A2345678",
         "action": "purchase",
        "totalAmount": "100000"
       }
     ]
   }
}
Response
{
   "receipt": 
   { 
     "apiVersion": "3.0",
     "dataId": "1714074129526-001",
     "statusCode": "5207",
    "status": "Approved",
     "dataTimestamp": "2024-04-25 15:42:29",
     "data": {
       "response": [
        \left\{ \right. "statusCode": "5207",
           "status": "Approved",
           "approvedAmount": "100000",
           "totalAmount": "100000",
           "cardType": "V ",
           "cardName": "VISA",
           "sequenceNum": "010",
           "realTimeUniqueId": "0SCIK2O4R8MMDG0",
           "responseCode": "027",
           "iso": "01",
           "authCode": "B44893",
           "maskedPan": "************3925",
           "orderId": "MGO1714074135255",
           "transactionId": "191-0_755",
           "idempotencyKey": "51283cb9-f551-428a-8ce8-417c40877ffa",
           "action": "purchase",
           "terminalId": "A2345678",
           "saf": "false",
           "installmentOptIn": "true",
           "tenderType": "Credit",
           "receiptChoice": "PRINT",
          "receipt": " ------ TRANSACTION RECORD ------ \r\n }
       ]
     },
   }
```
**Exemple de reçu utilisant Versements Visa :**

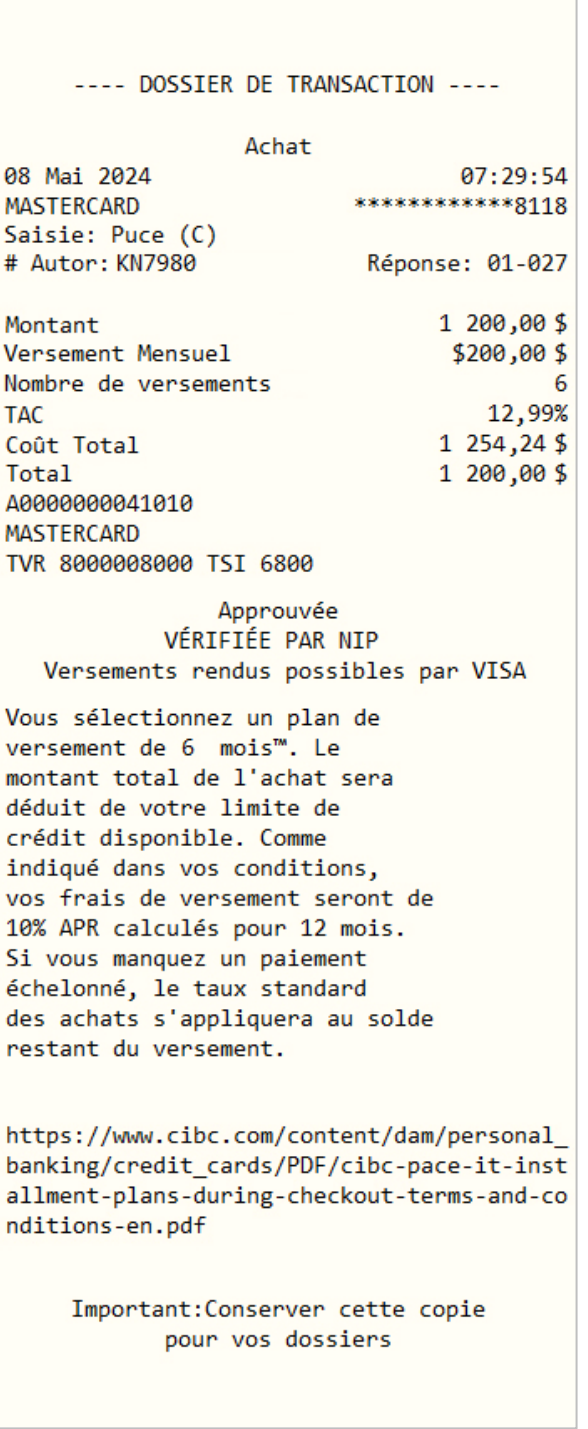

٦

## <span id="page-29-0"></span>**12. Soutien**

Pour obtenir du soutien concernant votre solution de terminal, suivez ces directives.

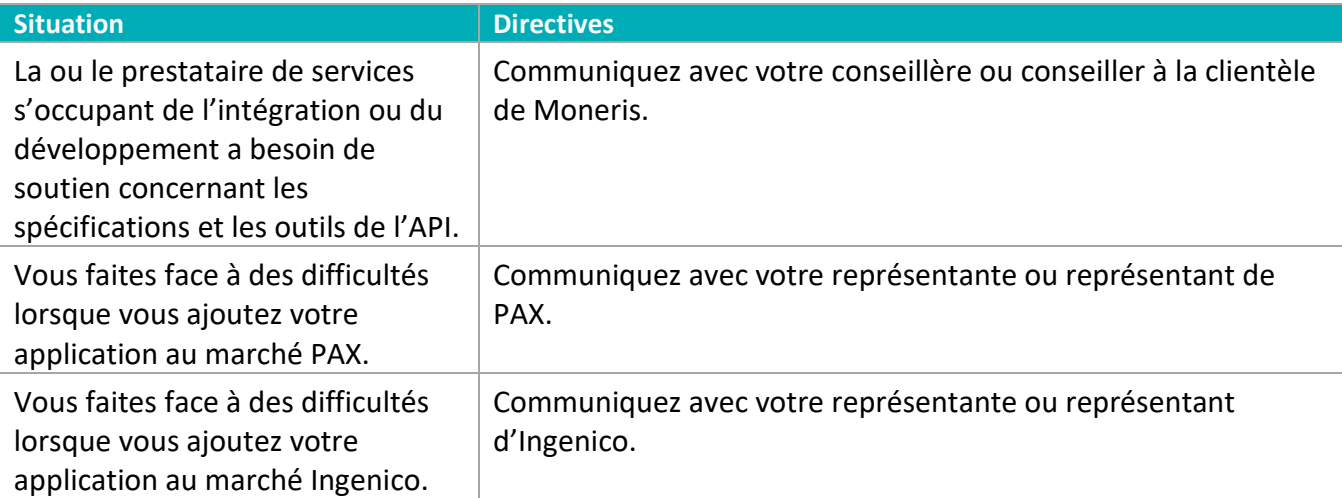

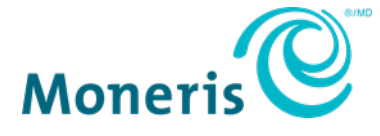

AVIS DE CONFIDENTIALITÉ Ce document contient des renseignements confidentiels appartenant à Moneris. Le destinataire accepte de conserver la confidentialité des renseignements et de ne pas reproduire ou divulguer ces renseignements.

MONERIS, MONERIS PRÊT POUR LES PAIEMENTS & dessin et MARCHAND DIRECT sont des marques de commerce déposées de Corporation Solutions Moneris. Toutes les autres marques ou marques de commerce déposées appartiennent à leurs titulaires respectifs.

© 2024 Corporation Moneris Solutions, 3300, rue Bloor Ouest, Toronto (Ontario), M8X 2X2. Tous droits réservés. Il est interdit de reproduire ou de diffuser le présent document, que ce soit en partie ou en totalité, sous quelque forme ou par quelque moyen que ce soit, électronique ou mécanique, y compris par photocopie, sans l'autorisation de Corporation Solutions Moneris. Le présent document est uniquement fourni à titre informatif. Ni Corporation Solutions Moneris ni l'une de ses sociétés affiliées ne sont responsables de tout dommage direct, indirect, accessoire, consécutif ou exemplaire découlant de l'utilisation de tout renseignement contenu dans le présent document. Ni Moneris, ni l'une de ses sociétés affiliées, ni l'un de ses ou de leurs concédants ou titulaires de licence, prestataires de services ou fournisseurs ne garantit ni ne fait de déclaration concernant l'utilisation ou les résultats découlant de l'utilisation des renseignements, du contenu et du matériel se trouvant dans le présent guide en ce qui a trait à leur bien-fondé, leur exactitude, leur fiabilité ou autrement. Il vous incombe de suivre en tout temps les procédures de traitement des transactions par carte appropriées. Pour obtenir de plus amples renseignements, veuillez consulter le *Manuel d'utilisation* à l'intention du commerçant à l'adress[e moneris.com/soutien](https://www.moneris.com/fr-ca/soutien) ainsi que les modalités de vos ententes associées au traitement des transactions par cartes de débit et de crédit ou aux autres services applicables conclues avec Corporation Solutions Moneris.

MGo Int FR juillet 2024